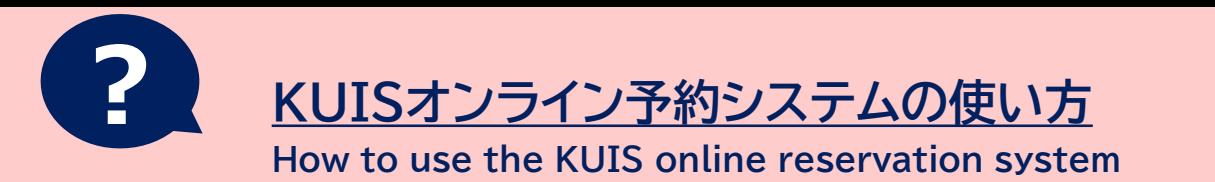

KUISオンライン予約システムで、ASCのほかに、 SALC 、 MULC 、メディアプラザ、 キャリアセンターの各施設で提供するサービスの予約に使えます。

## **アカウントの作成方法 / How to create an account**

① ASCのHPより、利用したいセッション(学習サ ポートデスク/日本語ライティングセンター)の予約 ページに入り「サインイン」をクリック

KUIS Reservation Page for Students

サインイン

② 「新規ユーザーアカウントを作成する」をクリックし、必須項目を入力してから「作成する」をクリック。

## **注意点**

- ●e-mailアドレスは**KUISメールのみ**登録可能
- ●パスワードは任意のもの登録可能
- ●名前はローマ字入力 (例: Hanako Kanda)

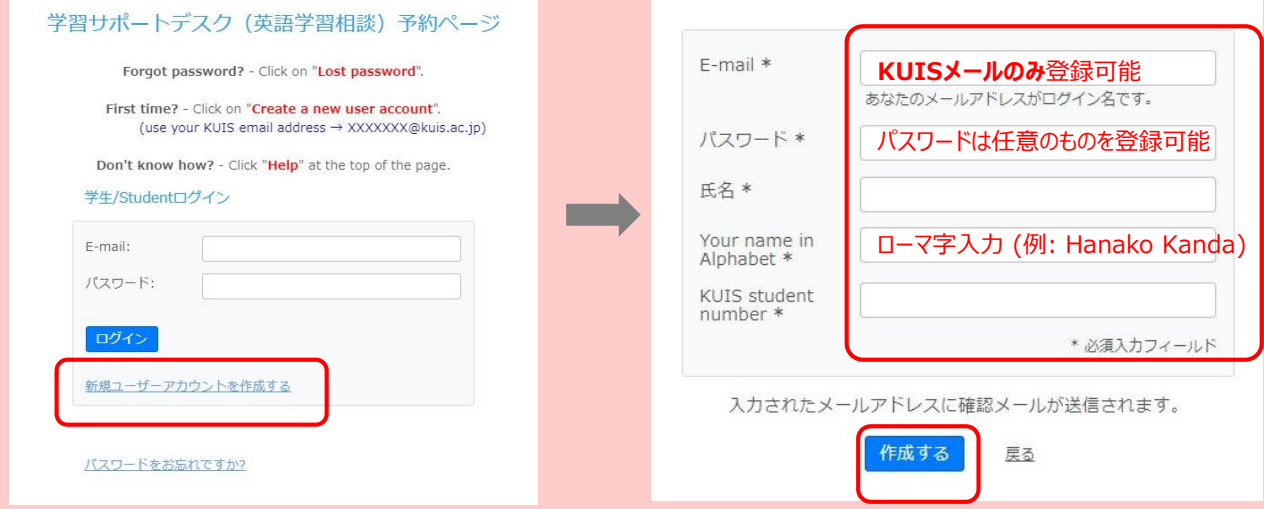

## **予約方法 / How to make a reservation**

3予約枠の空いているコマを選択し「新規予約」をクリック。必須項目の入力後「予約作成」を クリック。予約完了!予約完了後、KUISメールに自動返信メールが送信されます。

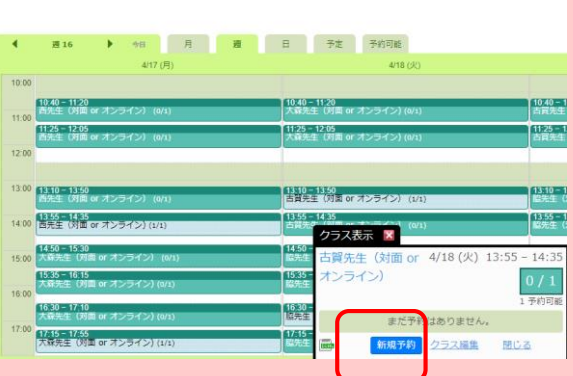

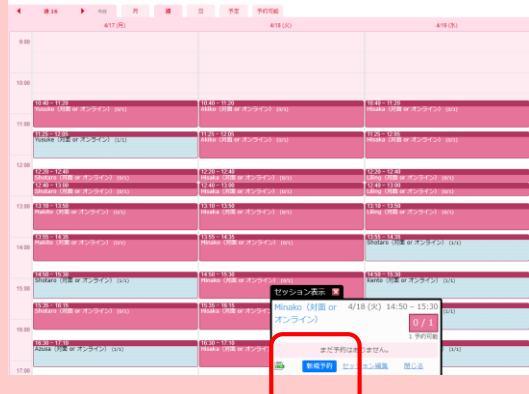